## Personalwolke welcome page

## **User interface/desktop**

The Personalwolke welcome page has an intuitive and modern design, which adapts dynamically to the type of device used (smartphone, tablet or PC). The user has the following options on the start page.

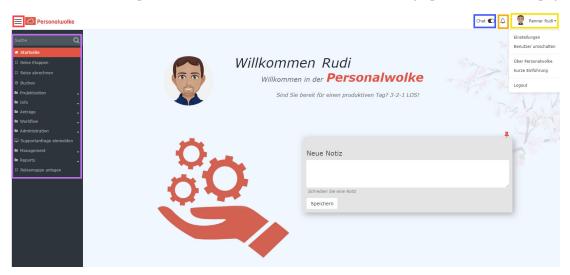

The YELLOW bordered area shows the name of the logged in user.

The ORANGE bordered area shows if and how many new open tasks are to be completed with the possibility to directly switch there by clicking on them.

The BLUE bordered area shows the chat function. By activating the button you can directly chat with one of our support team. The chat button will appear at the bottom right.

The VIOLET bordered area displays the navigation menu.

The RED bordered area shows a button to quickly show or hide the navigation menu.

## **Navigation menu**

The width of the navigation menu can be individually adjusted by clicking and dragging the small white arrows on the right side of the navigation menu.

You can show or hide the menu completely by clicking

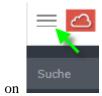